## **HEIMZUGANG BECK-ONLINE**

Um Zugang zu der Datenbank beck-online zu erhalten, stellen

Sie bitte zuerst eine Verbindung über den VPN-Client der Universität her. Die Anleitung zu Installation und Einrichtung finden Sie auf der Webseite des Rechenzentrums:

[https://docs.gwdg.de/doku.php?id=de:services:network\\_services:vpn:start](https://docs.gwdg.de/doku.php?id=de:services:network_services:vpn:start)

Anschließend registrieren Sie sich unter Angabe Ihrer E-Mail-Adresse der Universität Göttingen (…@stud.unigoettingen.de) auf [https://beck-online.beck.de.](https://beck-online.beck.de/)

Die Verwendung der universitätseigenen E-Mail ist zwingend notwendig als Nachweis, dass Sie zur Nutzung von beck-online berechtigt sind.

Eine Anleitung zu den einzelnen Schritten der Registrierung finden Sie hier:

<https://rsw.beck.de/beck-online-service/services/studenten/studenten-vpn>

Alle sechs Monate bekommen Sie von beck-online per E-Mail eine Aufforderung, Ihren Account zu verlängern.

**Beck-Online**

**im Datenbank-Infosystem (DBIS):** 

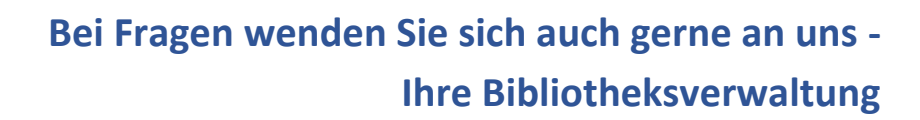

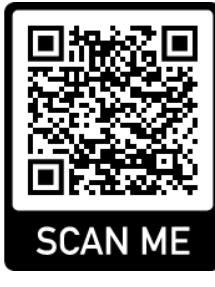

SCAN M